手机比特币钱包如何使用

 比特币是一种去中心化的数字货币,而手机比特币钱包则是一种方便快捷、安全 可靠的存储比特币的工具。使用手机比特币钱包,您可以随时随地管理自己的比特 币资产,进行转账、支付和查看交易记录等操作。

选择合适的手机比特币钱包

 市场上有许多不同类型的手机比特币钱包供您选择,包括热钱包和冷钱包。热钱 包是连接到互联网的钱包,更加便捷但相对安全性较低;而冷钱包则是离线的,提 供更高的安全性但不太便利。根据个人需求,选择一个适合自己的手机比特币钱包 十分重要。

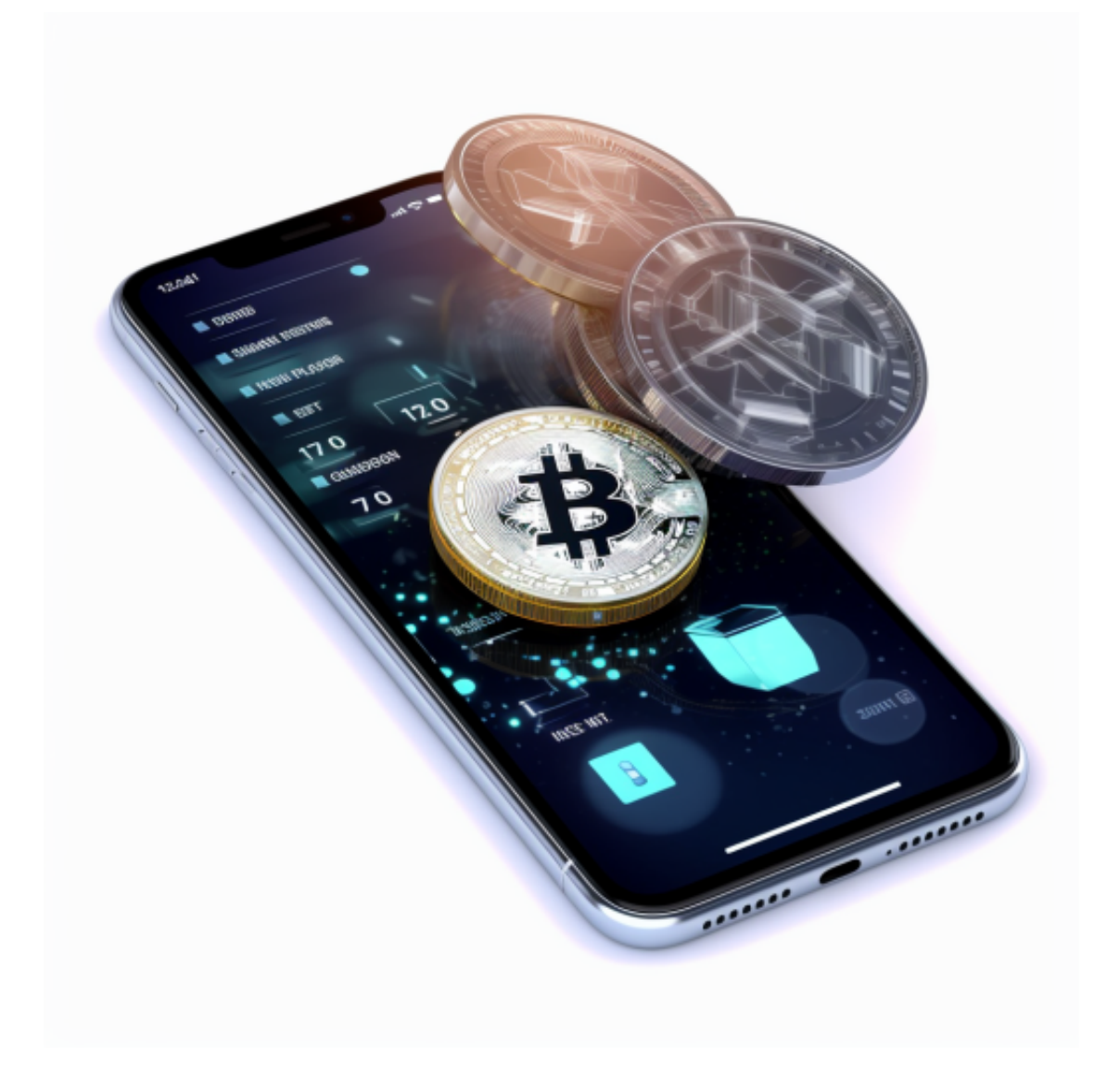

在手机上安装并设置钱包

 安装手机比特币钱包的过程与其他App的安装类似。您可以从手机应用商店中搜 索并找到各种不同的比特币钱包App,也可以通过比特币官方网站下载安装。安装 完成后,您需要设置一些必要的参数,例如创建钱包密码、备份助记词等。

领取和存储比特币

通过手机比特币钱包,您可以轻松领取、存储和管理比特币。首先,您可以通过 扫描别人分享给您的比特币地址的二维码来接收比特币,或者将自己的比特币地址 分享给他人。其次,您可以将自己的比特币存储在手机比特币钱包中,通过备份保 存钱包助记词等方式保证比特币的安全。

 想要购买虚拟货币,只需要一个bitget app就够了,而且bitget app下载简便,里面内容丰富多样,完全可以满足投资者的使用需求。

 请注意,下载和使用Bitget交易所的APP需要你具备一个Bitget的账户,如果你还 没有账户,请按照指示在APP上完成注册过程。

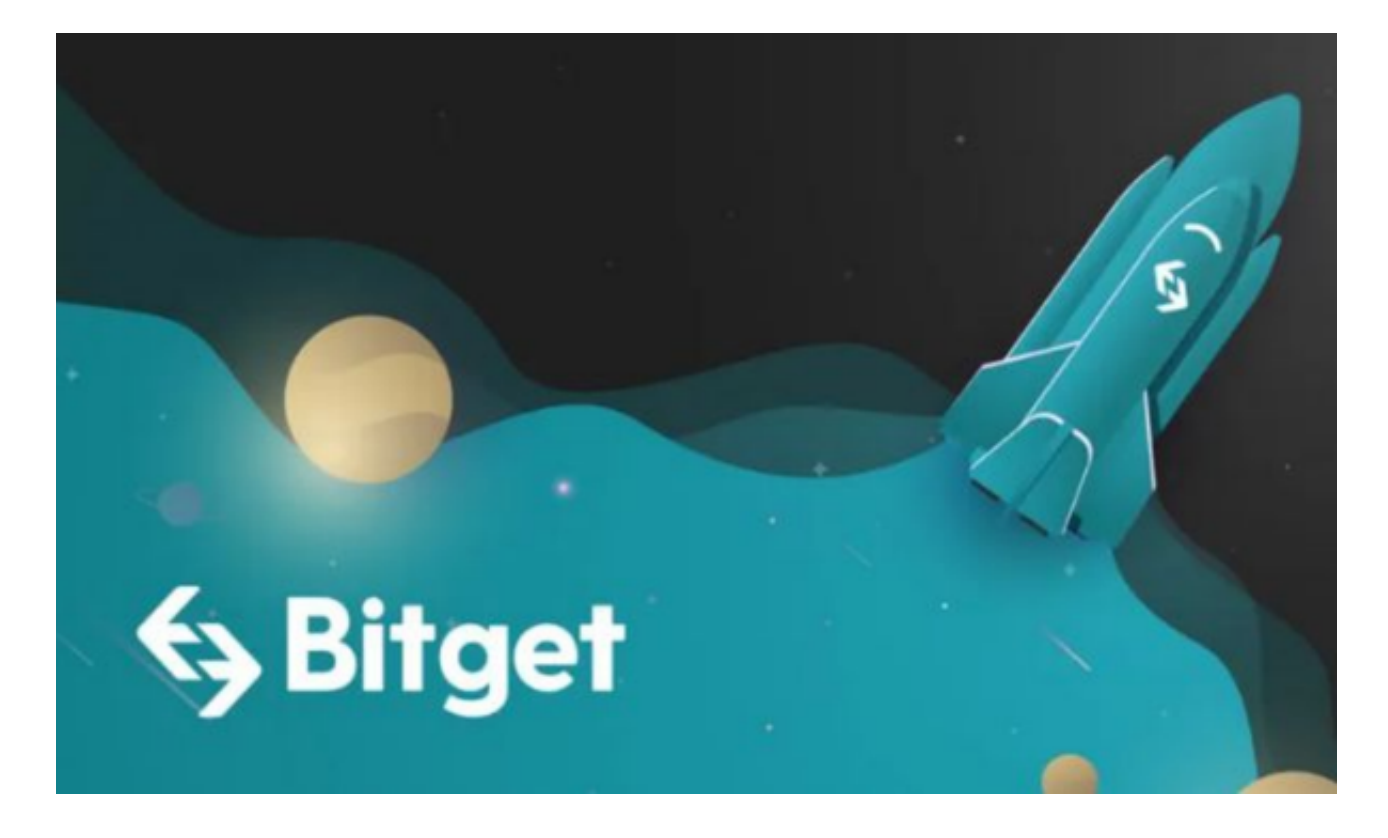

 打开手机应用商店,如苹果手机的App Store或安卓手机的Google Play Store, 在搜索框中输入"Bitget", 点击搜索按钮, 找到Bitget

APP, 并点击"下载"或"安装"按钮, 下载完成后, 打开Bitget APP。

如果您已经有Bitget账号,可以直接登录。如果没有账号,可以点击"注册"按钮 进行注册,注册完成后,您可以进行充值、交易等操作,需要注意的是,为了保证 账户安全,建议您在下载和安装APP时,选择官方渠道下载,避免下载不安全的第 三方APP。同时,为了避免账户被盗,建议您设置强密码,并开启双重认证功能。